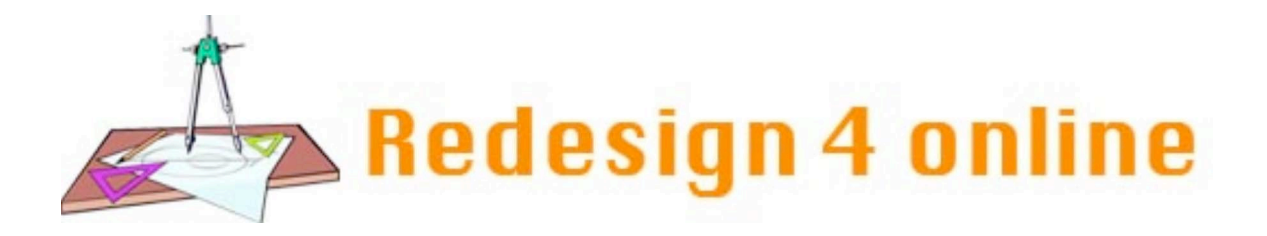

## **Wiki Assignment**

Go to the pages section of our Canvas course. This is also called a "wiki" in Canvas. Each page can be shared with the class and everyone can edit the page. Find the page titled "wiki intro." Find your name and complete that part of the wiki page.